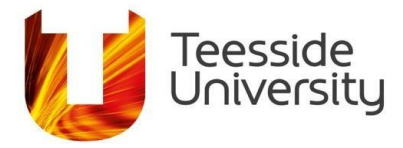

## **How do I use advanced search techniques in CINAHL?**

Please note, this guide is designed to be read after the guide on using Boolean operators in CINAHL.

There are a number of techniques you can use to improve the thoroughness of your searches. Two of the main advanced searching techniques used in CINAHL are, truncation and phase searching.

#### **Truncation**

The truncation symbol is an asterisk \* It can help you to get more results quickly and easily. It is also known as "stemming".

Some search terms can have lots of different, but useful endings. For example, your search might be looking for information on **Nursing**, but you would also like your results to find articles which talk about the **nurse** or **nurses. Nursing**, **nurse** and **nurses** all start with the same four letters, **nurs**.

Truncation means that you don't have to write out all of those different endings. Simply type the beginning of the word and then replace the ending with the asterisk \*. So, a search for nurs\* would find nurse, nurses and nursing.

#### **Here's what it would look like in CINAHL**

A search for Nurs\*:

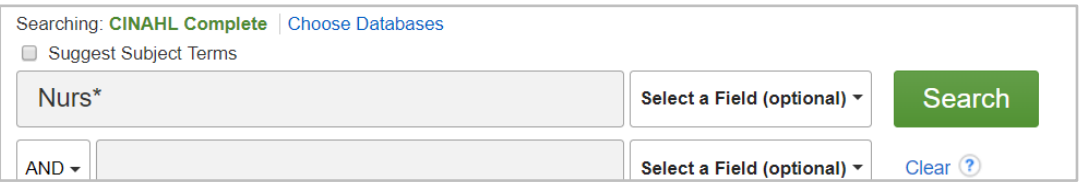

Would bring back results like this, which include the keywords nursing, nurses or nurse:

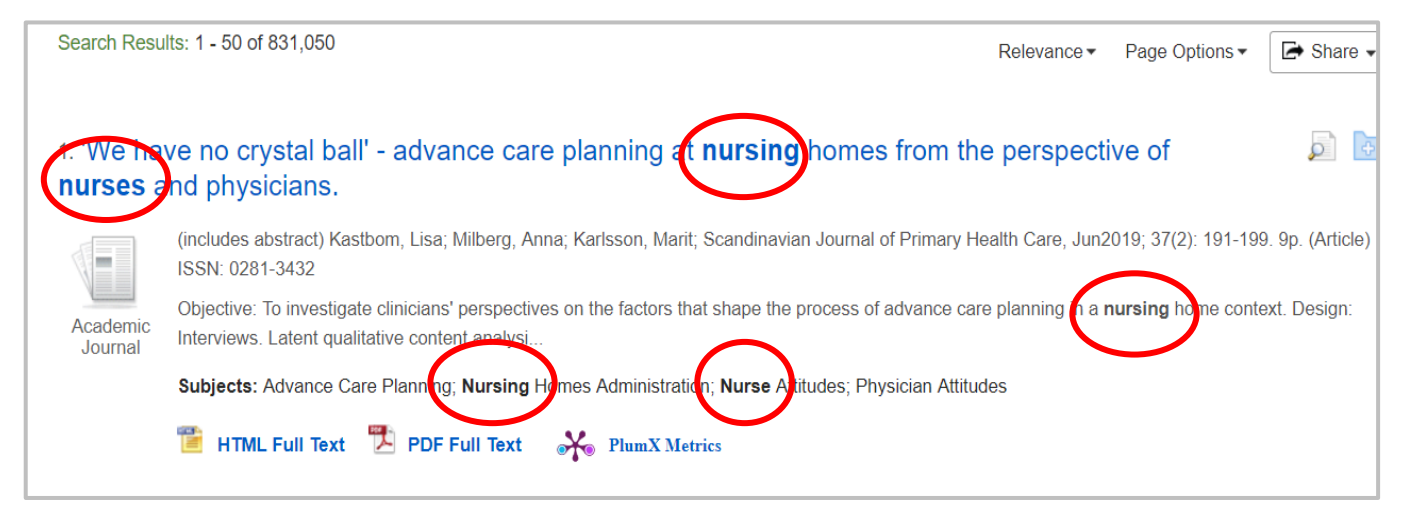

## **Student & Library Services**

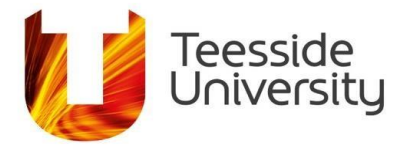

**Warning:** Be careful not to make the stem/beginning of the word too short, as it may bring back irrelevant results. For example, if you searched for nur\* it would find anything which started with nur, including **nursing**, but it would also find irrelevant words such as **nurturing** and **Nurofen**.

#### **Phrase searching**

Phrase searching helps to keep your search terms together using the double speech marks "". It reduces your results but can make them more specific.

Some search terms are phrases and it makes sense to keep them side by side in the order you have written them, for example "hand hygiene". Without the quotation marks this search would find documents that contain both words, hand and hygiene, within five words of each other and in any order.

Phrase searching also brings back hyphenated words. For example, a search for "health care" would bring back health care and health-care. This also works the other way round, if you searched for health-care it would also find health care. However, if the same keyword is also written as a single word you need to search for that word as well. A search for **health-care** or **"health care"** would **not** find **healthcare**.

Be careful when using phrase searching, as only the exact phrase is searched for. A search for **"Health care worker"** would **not** find the plural **health care workers.**  However, if you searched for **Health care worker** or **Health care workers** without the speech marks, it would find both the singular and plural versions of the keyword (please note this would not happen for words where the plural has a significantly different ending, i.e. child/children). To overcome this issue, you could either use truncation within your phrase, **"health care worker\*"** (see below for more details) or you could split the phrase up and search for **"health care" worker**, so that only health care is written as a phrase within the speech marks.

#### **Here's what it would look like in CINAHL**

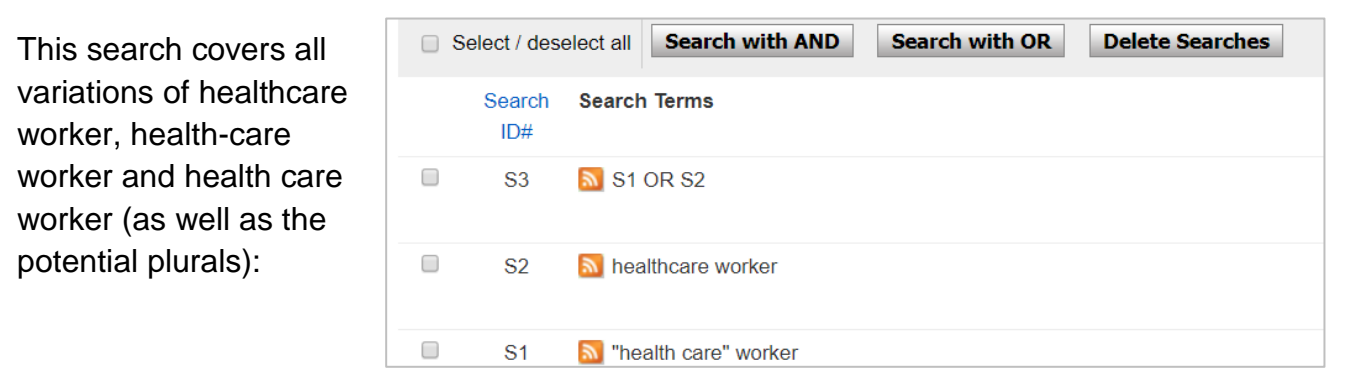

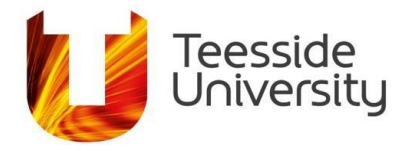

It would bring back results like this, which include the keywords: health care worker(s), health-care worker(s) or healthcare worker(s):

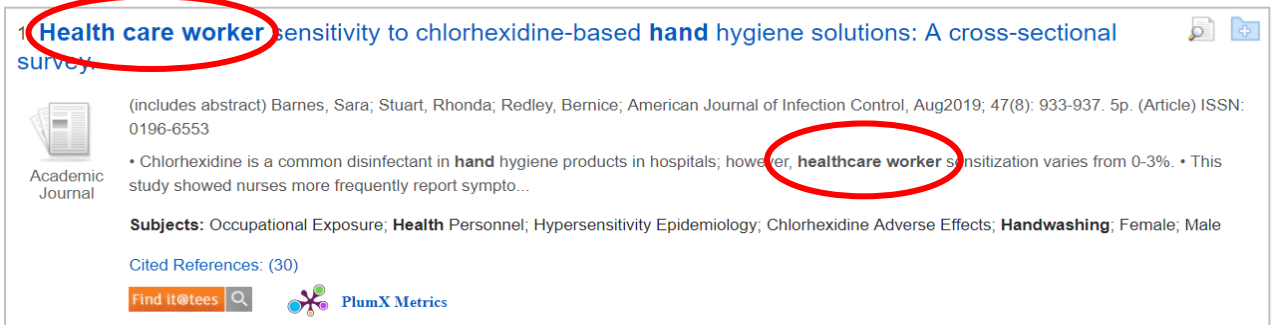

## **Phrase searching and Truncation combined**

You can also use truncation and phrase searching together. A search for "hand wash\*" would keep your two keywords together, in the same order, as well as finding hand-washing and hand washing.

#### **Here's what it would look like in CINAHL**

A search for handwash\* OR "hand wash\*":

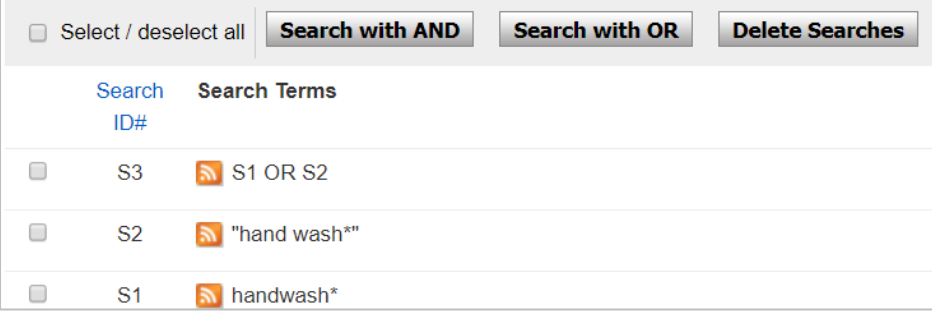

Would bring back results like this, which include the keywords/phrases: hand wash, hand washing, handwash, handwashing, hand-wash or hand-washing:

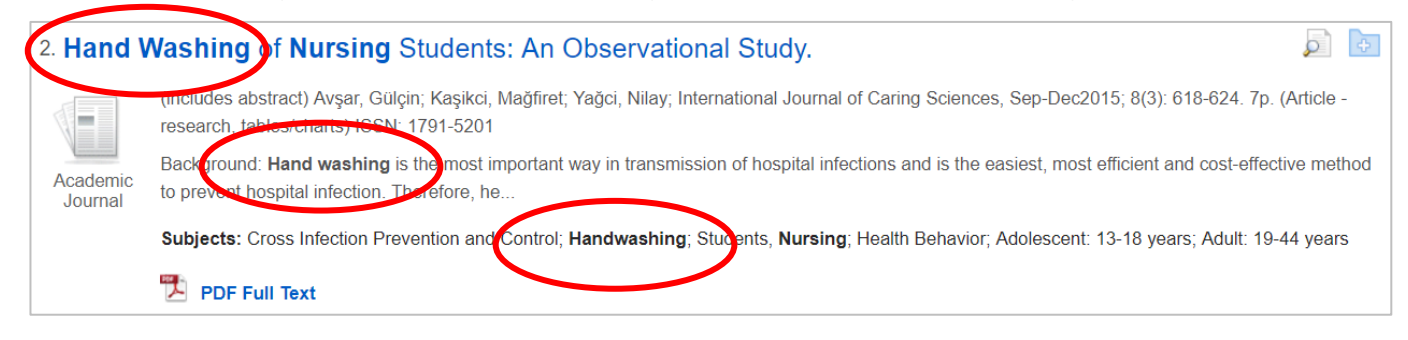

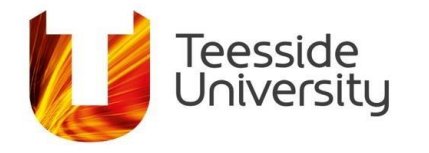

## **This is how a full advanced search could look in CINAHL:**

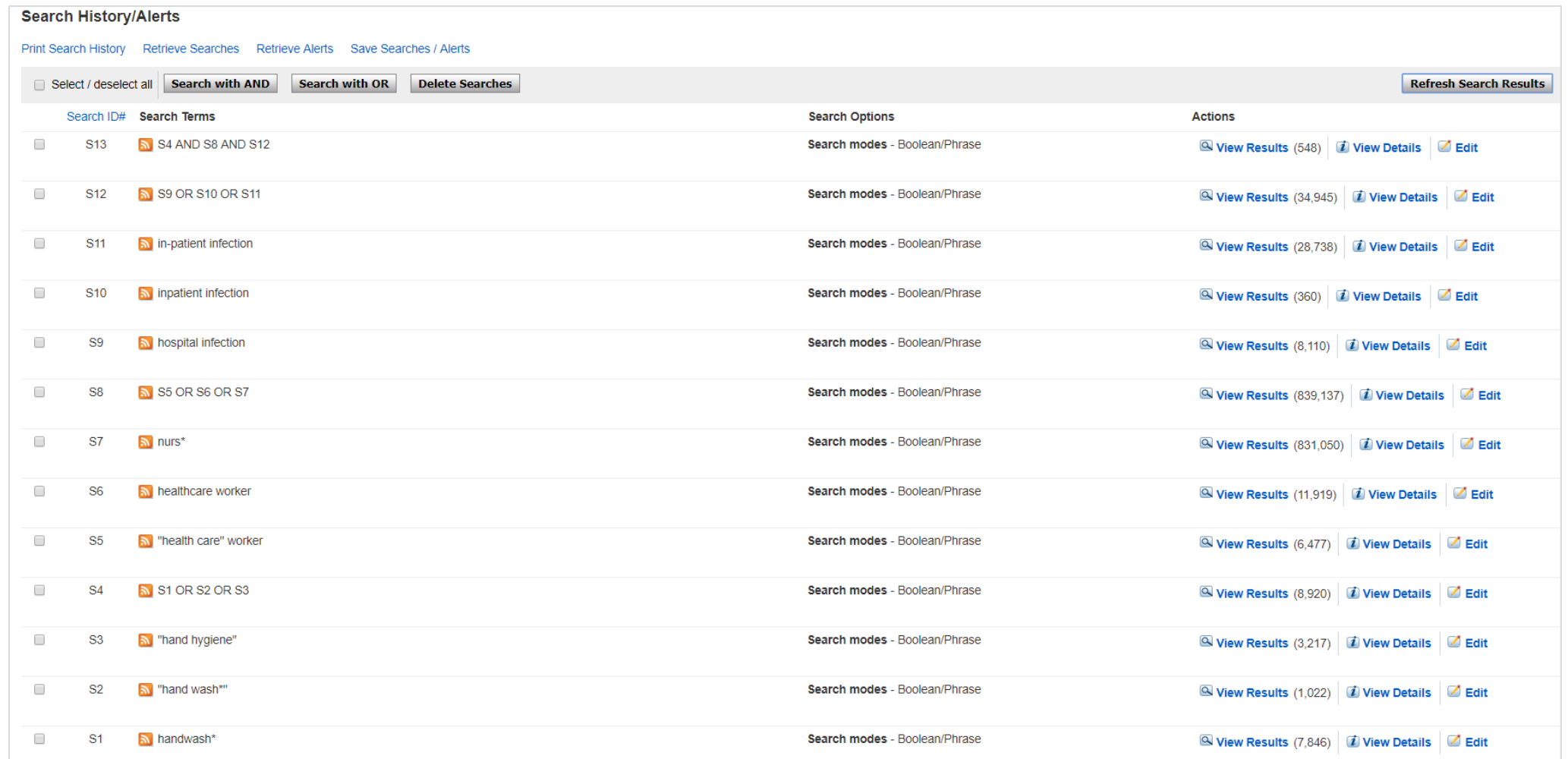

**August 2019**

# **Student & Library Services**